# VLAN-omzetting met OTV op een Cisco ASRrouter ٦

### Inhoud

Inleiding **Netwerkdiagram** Configureren

## Inleiding

Dit document beschrijft hoe u VLAN (Virtual Local Area Network)-vertaling op een Cisco ASRrouter kunt configureren om Layer 2-communicatie tussen apparaten in twee verschillende VLAN's op een OTV-netwerk (Overlay Transport Virtualization) in te stellen.

### Netwerkdiagram

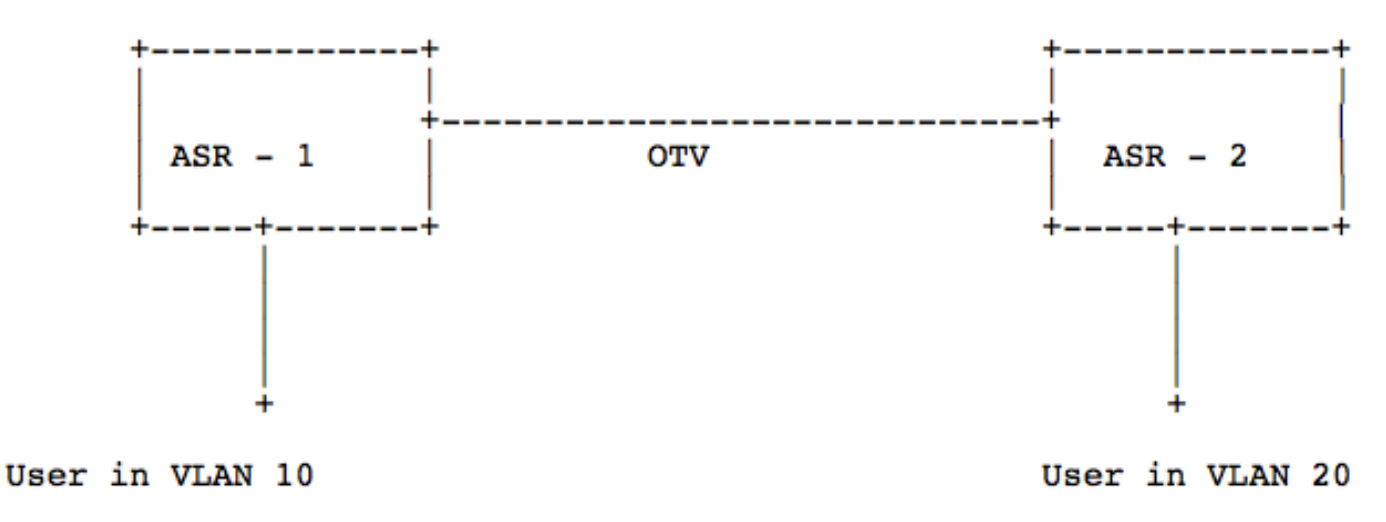

### Configureren

#### Methode 1 :

In deze methode, wordt een VLAN-tag herschreven uitsluitend op de interface Overlay van een Cisco ASR-router geconfigureerd om de VLAN-tag van het ene VLAN naar het andere te vertalen.

ASR-1 On the Internal Interface : service instance 10 ethernet encapsulation dot1q 10 bridgedomain 10 On the Overlay Interface: service instance 10 ethernet encapsulation dot1q 20 rewrite ingress tag translate 1-to-1 dot1q 10 symmetric bridge-domain 10 ASR-2 On the Internal Interface : service instance 20 ethernet encapsulation dot1q 20 bridge-domain 20 On the Overlay Interface: service instance 20 ethernet encapsulation dot1q 20 bridge-domain 20

#### Methode 2 :

In deze methode, wordt een VLAN-tag herschreven op zowel de interne als de Overlay-interfaces

#### van een Cisco ASR-router ingesteld om één VLAN-tag te verwijderen en er vervolgens een nieuwe aan toe te voegen.

ASR-1 On the Internal Interface : service instance 10 ethernet encapsulation dot1q 10 rewrite ingress tag pop 1 symmetric bridge-domain 10 On the Overlay Interface: service instance 10 ethernet encapsulation dot1q 20 rewrite ingress tag pop 1 symmetric bridge-domain 10 ASR-2 On the Internal Interface : service instance 20 ethernet encapsulation dot1q 20 bridge-domain 20 On the Overlay Interface: service instance 20 ethernet encapsulation dot1q 20 bridge-domain 20